What is a Program - 1

# ellipse(10,10,10,10);

## **é Exercise**:

Think of something you would like to make a program for. It could be a game, something to help you talk to friends, a program that helps you do your homework, a website for your favorite hobby, or anything else! What is a Program - 3

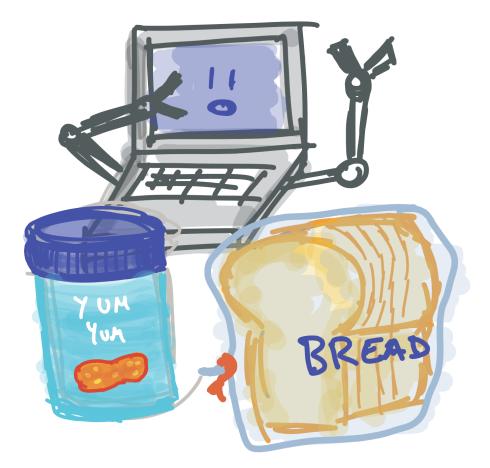

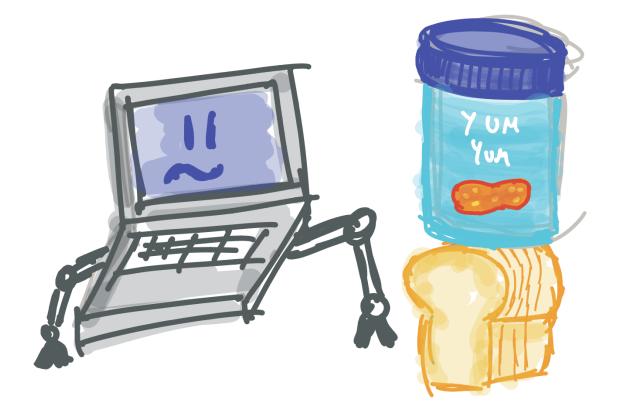

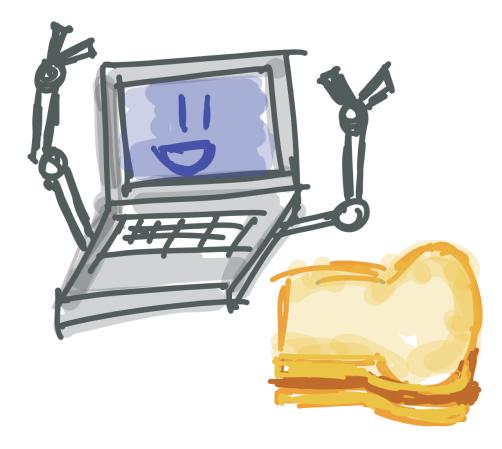

### Opening Processing - 1

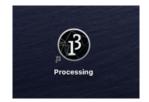

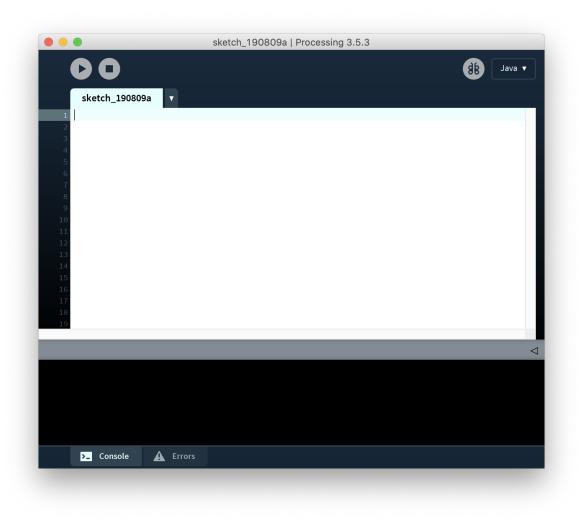

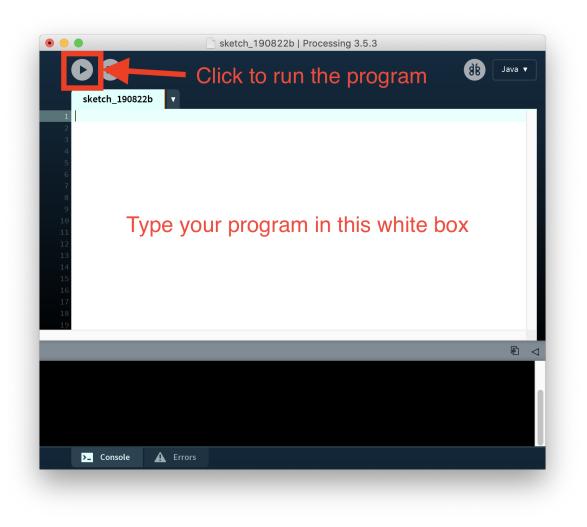

Drawing a Circle

# ellipse(10,10,10,10);

Parts of an Instruction - 1

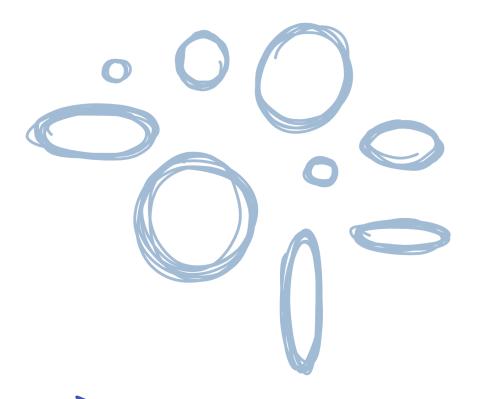

DIFFERENT TYPE OF ELLIPSIS How do use tell the computer which one we want? Parts of an Instruction - 2

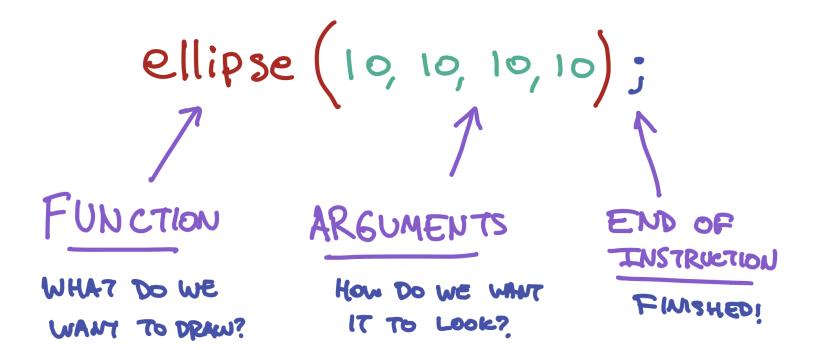

### **É** Exercise:

Try changing the numbers to something else like (30,25,32,48), then click Play. What happens to your cicle? Try changing the number a few times! Drawing a Square

#### Preview:

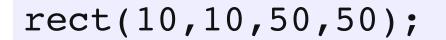

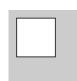

Drawing a Line

Preview:

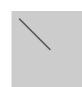

# line(10,10,50,50);

# line(10,10,50,50); triangle(50,50,20,90,80,90);

Preview:

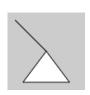

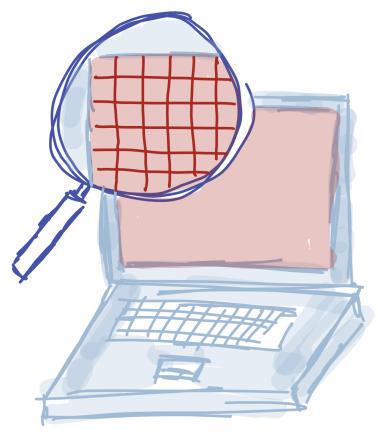

A COMPUTER SCREEN HAS MULLION OF LIGHTS, CALLED PIXELS

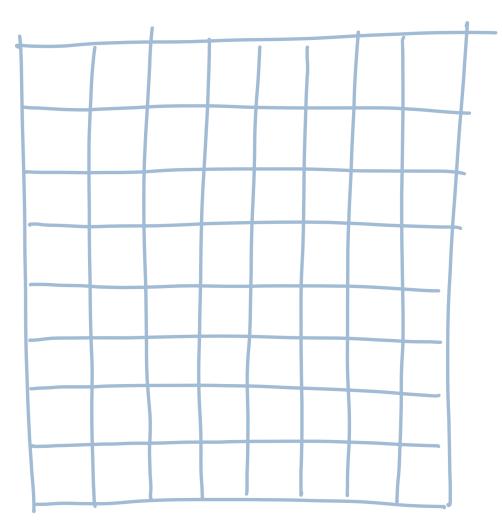

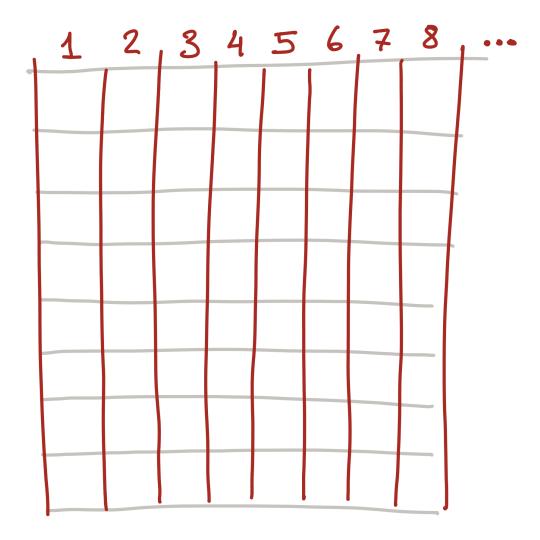

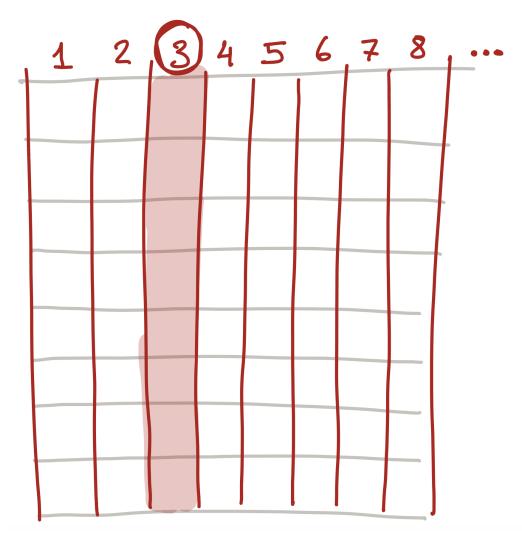

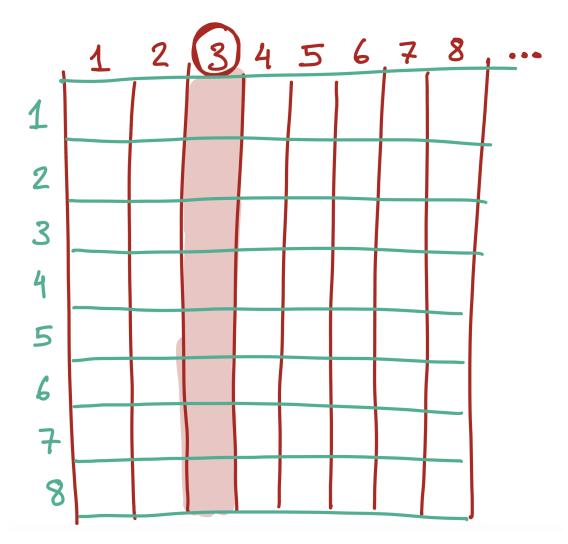

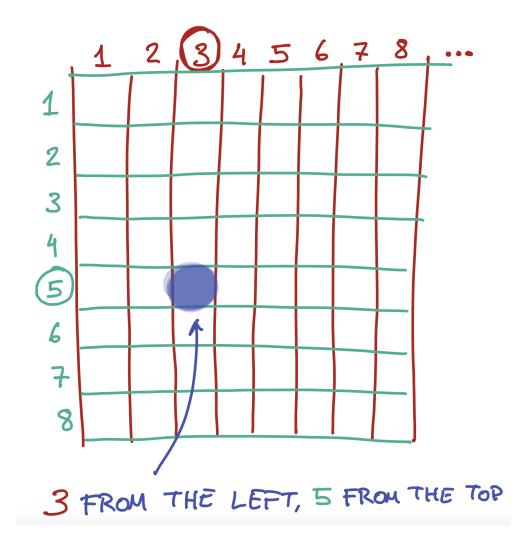

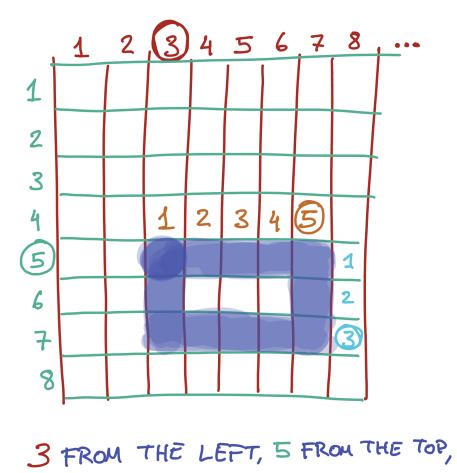

5 WIDE 3 TALL

#### Preview:

## rect(5,10,30,20);

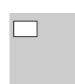

rect (left, top, width, height);

#### **Éxercise**:

What would the four (left, top, width, height) arguments for this rectangle be?

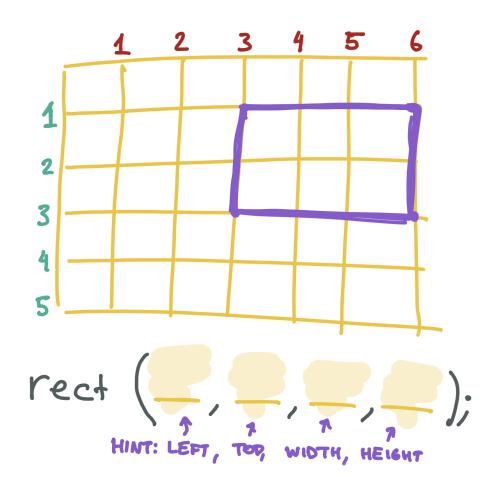

#### **Éxercise:**

Draw your own rectangle on the graph paper below, then write the *rect* function that would create it.

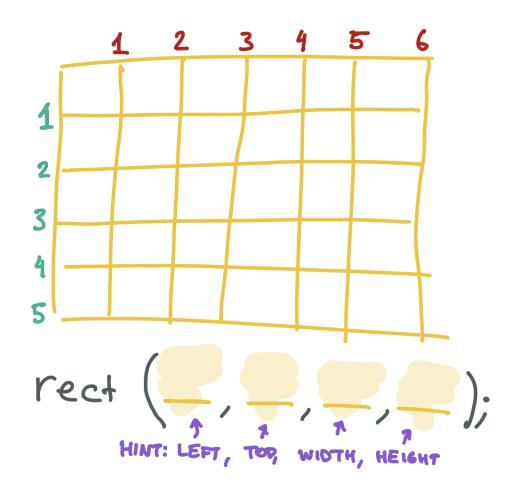

X & Y

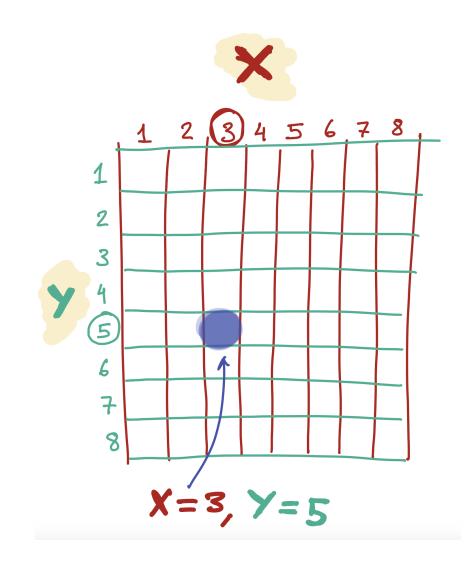

Placing a line on the screen

line 
$$(x_1, y_1, x_2, y_2);$$

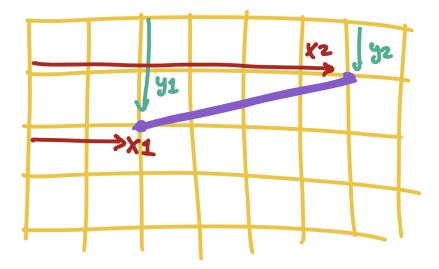

Placing an ellipse/circle on the screen

ellipse (center x, centery, width, height);

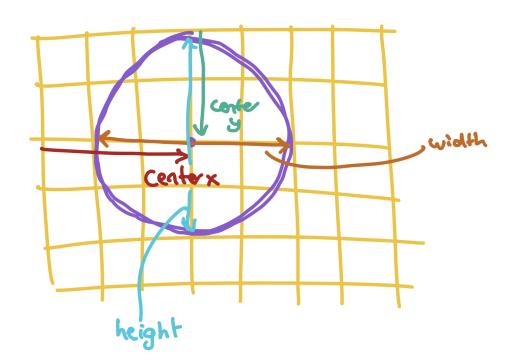

Placing a triangle on the screen

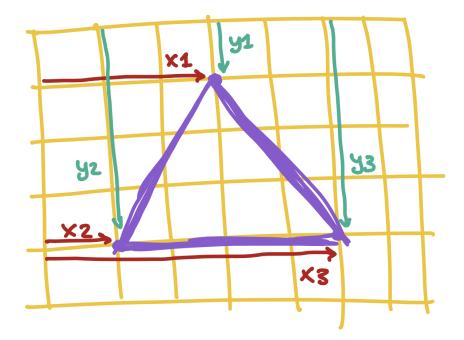

#### **É** Exercise:

Create a program that draws a face on the screen. You will need to draw two circles - one for each eye - and a rectangle for the mouth. If you want, you can also draw a triangle for the nose!

Black and White - 1

# fill(0);

Black and White - 2

```
fill(0);
ellipse(25,30,30,30);
ellipse(75,30,30,30);
rect(20,60,60,20);
```

Preview:

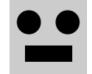

Black and White - 3

```
fill(0);
ellipse(25,30,30,30);
fill(130);
ellipse(75,30,30,30);
fill(255);
rect(20,60,60,20);
```

Preview:

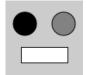

#### Black to White Colors

| Color       | Number | Code                |
|-------------|--------|---------------------|
| Black       | 0      | <pre>fill(0);</pre> |
| Dim Gray    | 105    | fill(105);          |
| Gray        | 128    | fill(128);          |
| Dark Gray   | 169    | fill(169);          |
| Silver      | 192    | fill(192);          |
| Light Gray  | 211    | fill(211);          |
| Gainsboro   | 220    | fill(220);          |
| White Smoke | 245    | fill(245);          |
| White       | 255    | fill(255);          |

Fill with Black and White

fill(grayscale);
fill(0);
fill(120);
fill(255);

### **Éxercise:**

Change the color of the face you made in your last program. You can make it black, white, or anything in between.

Fill with Color

```
fill(red, green, blue);
fill(255,0,0);
fill(255,0,255);
fill(150,150,20);
```

### Red, Green, Blue Colors

| Color | Red | Green | Blue | Code           |
|-------|-----|-------|------|----------------|
| Red   | 255 | 0     | 0    | fill(255,0,0); |
| Green | 0   | 255   | 0    | fill(0,255,0); |
| Blue  | 0   | 0     | 255  | fill(0,0,255); |

#### More Colors

| Color      | Red | Green | Blue | Code               |
|------------|-----|-------|------|--------------------|
| Yellow     | 255 | 255   | 0    | fill(255,255,0);   |
| Cyan       | 0   | 255   | 255  | fill(0,255,255);   |
| Fuchsia    | 255 | 0     | 255  | fill(255,0,255);   |
| Purple     | 128 | 0     | 128  | fill(128,0,128);   |
| Navy       | 0   | 0     | 128  | fill(0,0,128);     |
| Crimson    | 220 | 20    | 60   | fill(220,20,60);   |
| Gold       | 255 | 215   | 0    | fill(255,215,0);   |
| Deep Pink  | 255 | 20    | 147  | fill(255,20,147);  |
| Wheat      | 245 | 222   | 179  | fill(245,222,179); |
| Steel Blue | 119 | 196   | 222  | fill(119,196,222); |
| Sea Green  | 46  | 139   | 87   | fill(46,139,87);   |

### **É** Exercise:

Change the color of your face so that it is your favorite color. You can use one of the colors from the table above, or try typing in different numbers until you find a brand new color you like!

## stroke(red, green, blue);

Fill, Stroke, Background - 2

```
stroke(255,0,0);
ellipse(25,30,30,30);
ellipse(75,30,30,30);
rect(20,60,60,20);
```

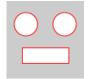

Fill, Stroke, Background - 3

```
background(255,0,255);
ellipse(25,30,30,30);
ellipse(75,30,30,30);
rect(20,60,60,20);
```

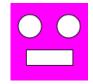

# fill(255);

# int color = 255; fill(color);

```
Variables - 3
```

```
int color = 255;
int myFavoriteColor = 255;
int age = 15;
int shoe_size = 8;
```

ellipse(25,30,30,30);
ellipse(75,30,30,30);
rect(20,60,60,20);

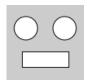

ellipse(25,30,50,50);
ellipse(75,30,50,50);
rect(20,60,60,20);

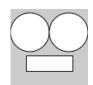

```
int eyeSize = 50;
ellipse(25,30,eyeSize,eyeSize);
ellipse(75,30,eyeSize,eyeSize);
rect(20,60,60,20);
```

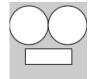

```
int eyeSize = 10;
ellipse(25,30,eyeSize,eyeSize);
ellipse(75,30,eyeSize,eyeSize);
rect(20,60,60,20);
```

| - |   |   |  |
|---|---|---|--|
| С | ) | 0 |  |
|   |   |   |  |

# int left = 20;

# ellipse(25,30,eyeSize,eyeSize);

## ellipse(left + 5,30,eyeSize,eyeSize);

```
int eyeSize = 20;
int left = 20;
ellipse(left + 5,30,eyeSize,eyeSize);
ellipse(left + 50,30,eyeSize,eyeSize);
rect(left,60,60,20);
```

```
0 0
```

```
int eyeSize = 50;
int left = 50;
ellipse(left + 5,30,eyeSize,eyeSize);
ellipse(left + 50,30,eyeSize,eyeSize);
rect(left,60,60,20);
```

### **É** Exercise:

Create a new variable called *top*, which determines where the top of the face will start. Update each eye and the mouth so their top *attribute* uses a calculation based on the *top* variable.